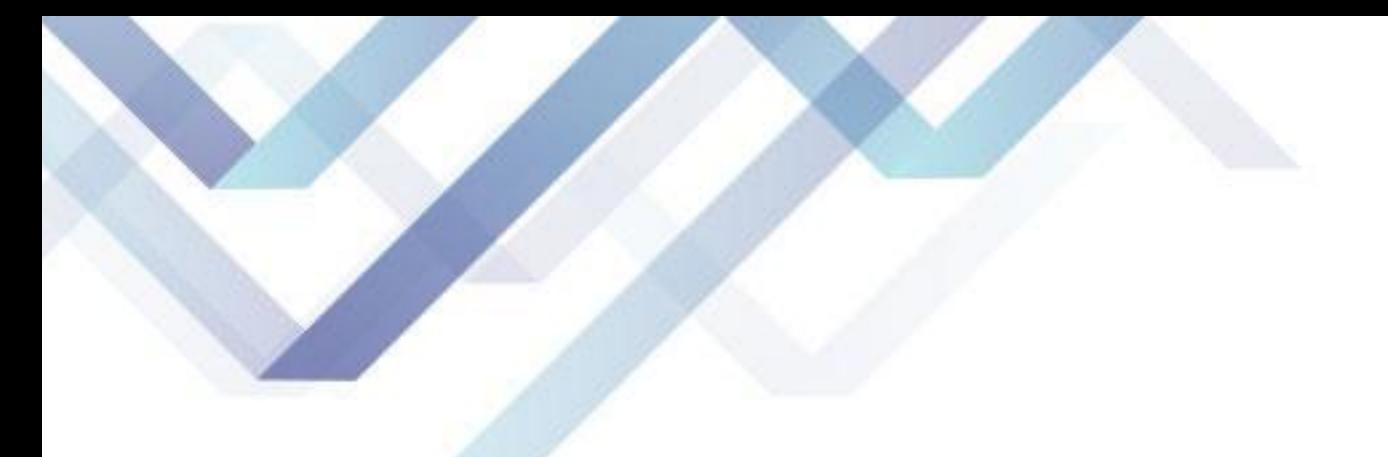

# Қойма мəліметтер базасының қосымшаларын бағдарламалау

## **Орындаған: Талғатов А.Т Қабылдаған: Айтимбетова Р. С**

**Курстық жұмыстың мақсаты** – «Қойма» автоматтандырылған ақпараттық жүйесін құру.

Осы мақсатқа жету үшін келесі міндеттер қойылған.

- Қойма пəндік аймағына талдау жасау;
- Қойма мəліметтер қорының құрылымын CASE құралдары арқылы жобалау;
- ДҚБЖ ортасында мəліметтер қорын құру;
- Мəліметтер қорын толтыру;
- Delphi программасымен байланыстыру;
- Мəліметтер қорымен жұмыс жасау үшін клиенттік қолданбаны əзірлеу, мəліметтерді енгізу, өзгерту, түзету, сақтауды қамтамасыздандыру

Курстық жұмыстың **өзектілігі:** Қойманы автоматтандыру арқылы қоймадағы керек тауардың бағасын,мөлшерін,сатып алушы мекеме жайлы ақпараттар,тауарлардың сатылған, сатып алынған уақытын жəне сол қойманың қызметкерлерінің жұмысын жеңілдету болып табылады.

## **Қойманың жұмысының кіріс ақпараттарына кіретіндер:**

Қойма қорына енгізілетін тауарлар өңдеуден өткізілуі тиіс.

- Тауарлар ресурстарын пайдалану үшін клиенттерді тіркеу қажеттілік туады. Тіркеу барысында клиентке уникальді коды беріледі
- Қызметкерге арнайы тағайындалған таб.номер беріледі
- Тауардың сатылуы- тү сұранымы бойынша берілген құжаттар аты мен шифрлары. Ол оқырмандарға қызмет көрсетудегі қойма қорының пайдаланылуын сипаттайтын көрсеткіш болып табылады. Тауар жіберілген кезде :

 Қойма жұмысының шығыс ақпараты окырмандардың талаптарына сай келіп, сұраныстарын қанағаттандыру керек.

Қоймадағы тауар жайлы толық ақпарат алу;

 Тауар сатып алғанда немесе сатқанда тауар аты, тауар алған мекеме жайлы, тауарды берген қызметкер жəне тауар берілген күн жайлы ақпараттар жатады.

# **Erwin ортасында қойма жұмысын жобалау**

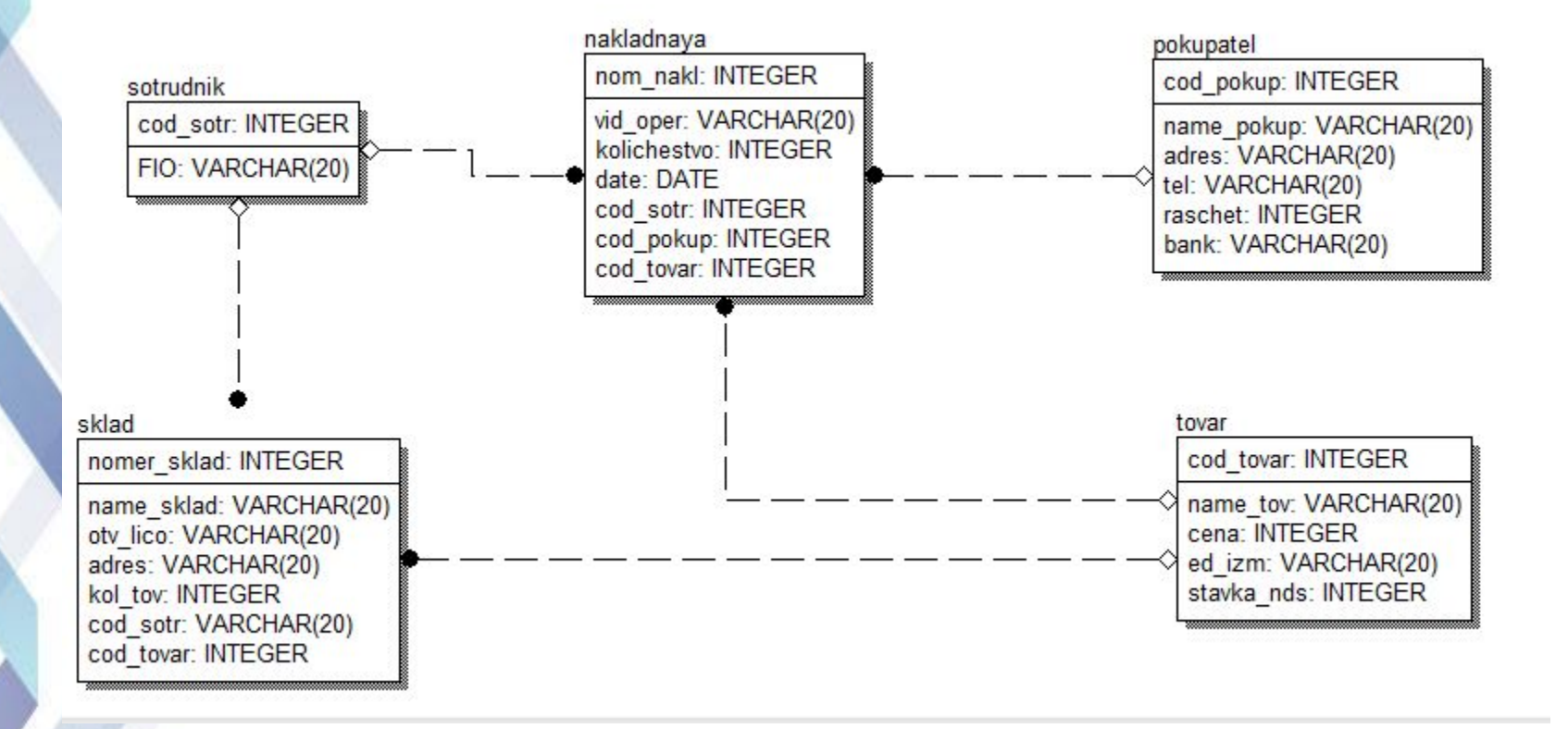

# **Sklad деректер базасын құру**

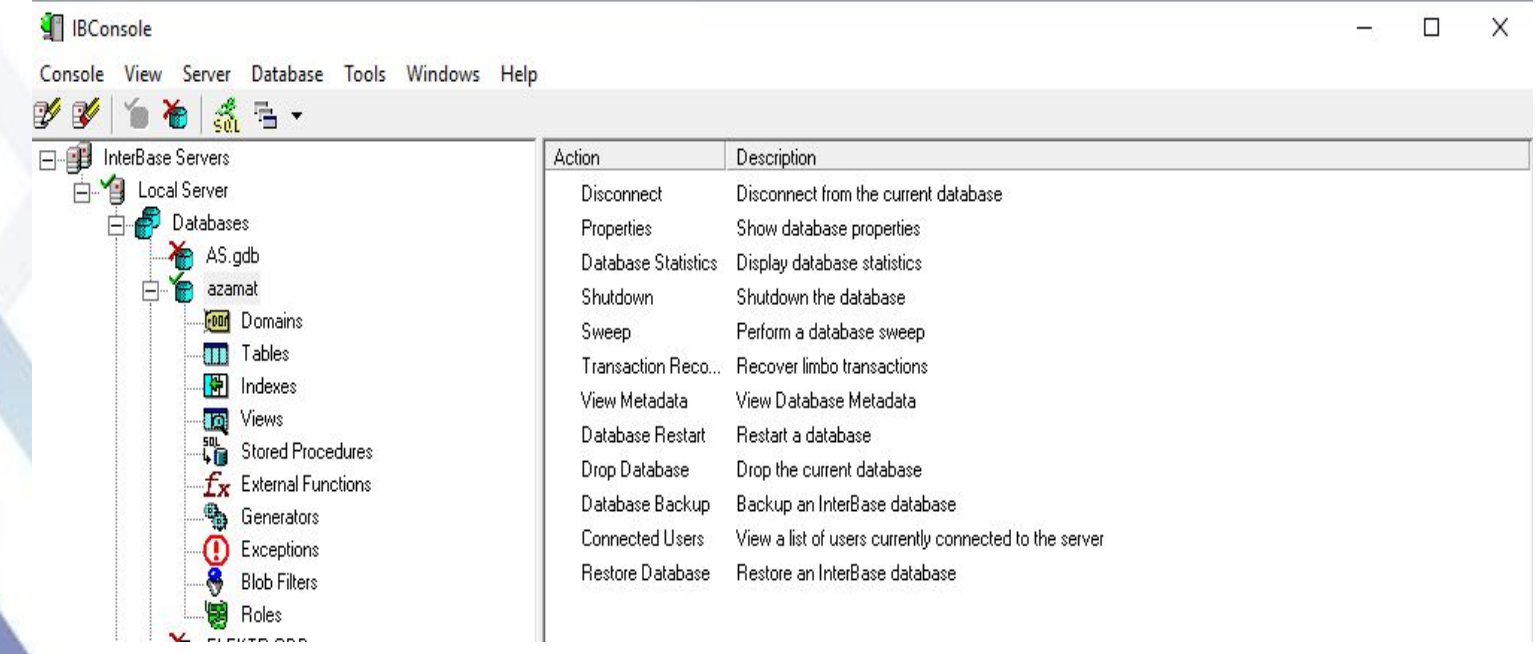

## **Домен құру CREATE DOMAIN D\_DATA DATE;**

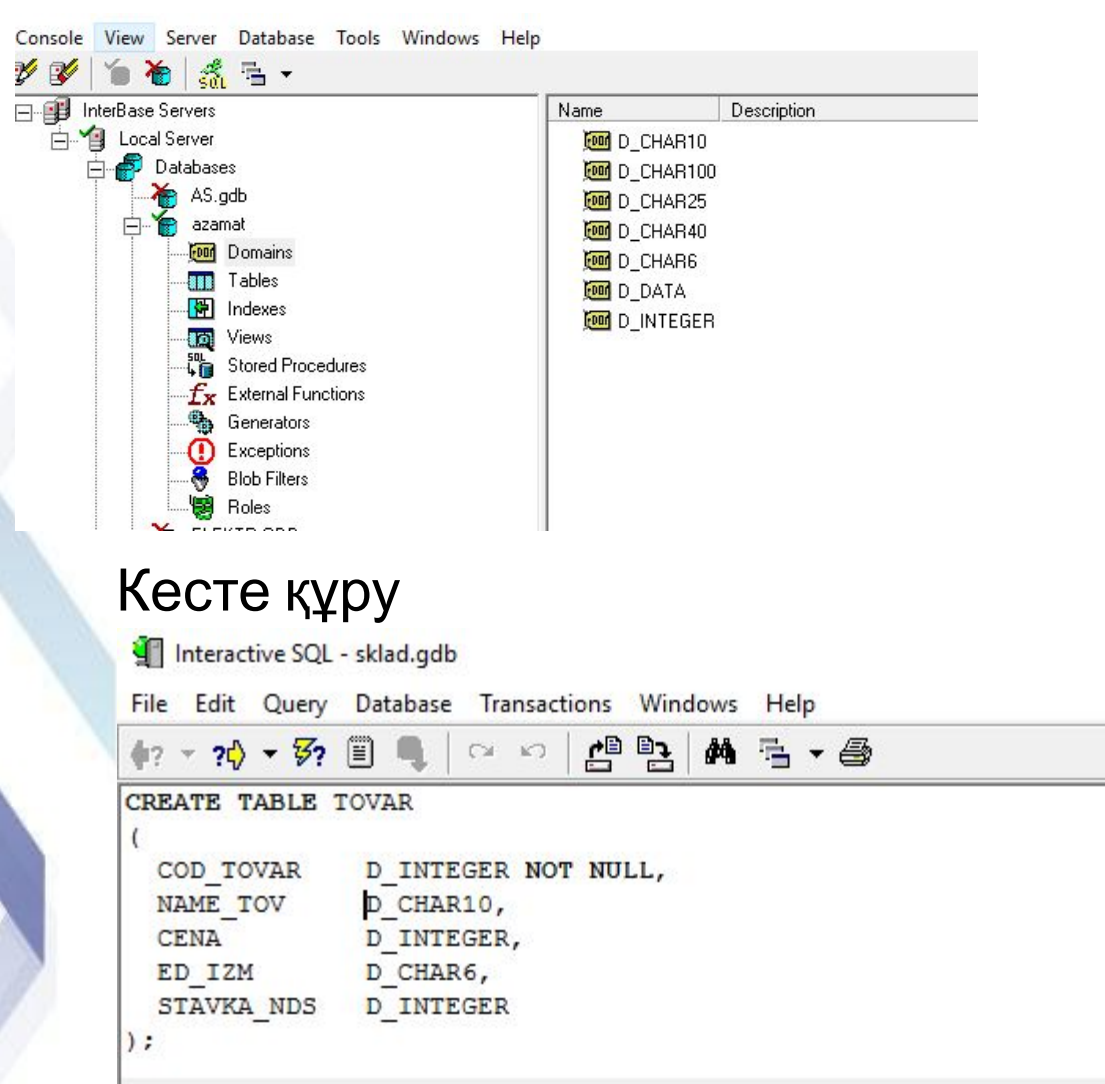

## **Пайдаланушының төтенше жағдайы EXCEPTIONS**

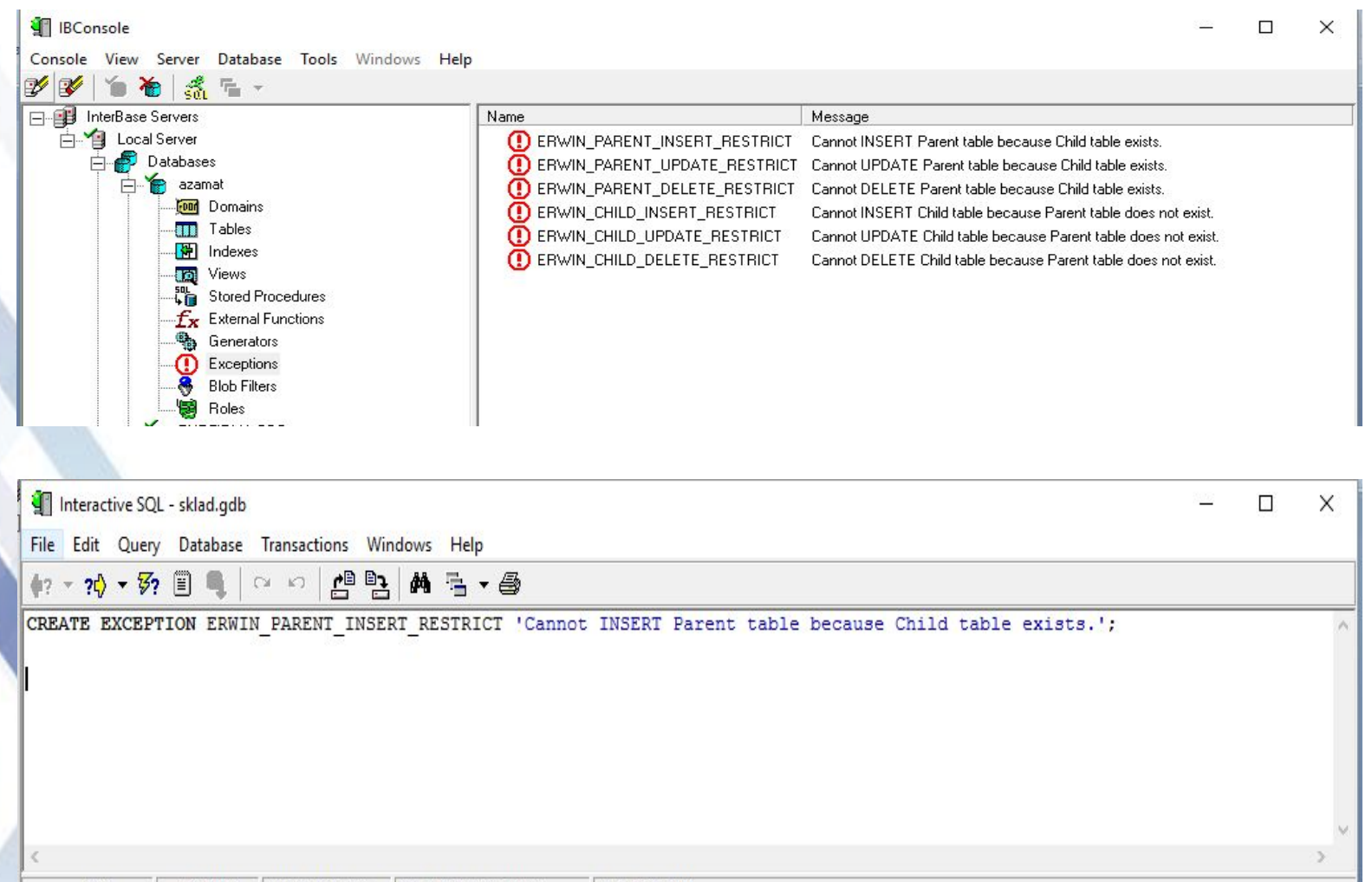

 $7.1$ In the little of the contribution of the parties are contracted A.J. DDL. ON

### Триггер - бұл кестеде жасалынған өзгерістерге байланысты сервер бөлігінде орындалатын бөлшек бағдарламалар

Interactive SQL - sklad.gdb

```
File Edit Query Database Transactions Windows Help
                            四四
42 - 20 - 52 = 9E - ED1 ESET TERM !!;
CREATE TRIGGER TU TOVAR FOR TOVAR
ACTIVE AFTER UPDATE POSITION 0
AS
 /* UPDATE trigger on tovar */
DECLARE VARIABLE numrows INTEGER;
BEGIN
  /* tovar R/5 nakladnaya ON PARENT UPDATE RESTRICT */
  TR
```
Генераторлар- бұл триггерлер арқылы жүзеге асырылатын есептеуіштер. CREATE GENERATOR COD\_TOVAR\_GEN;

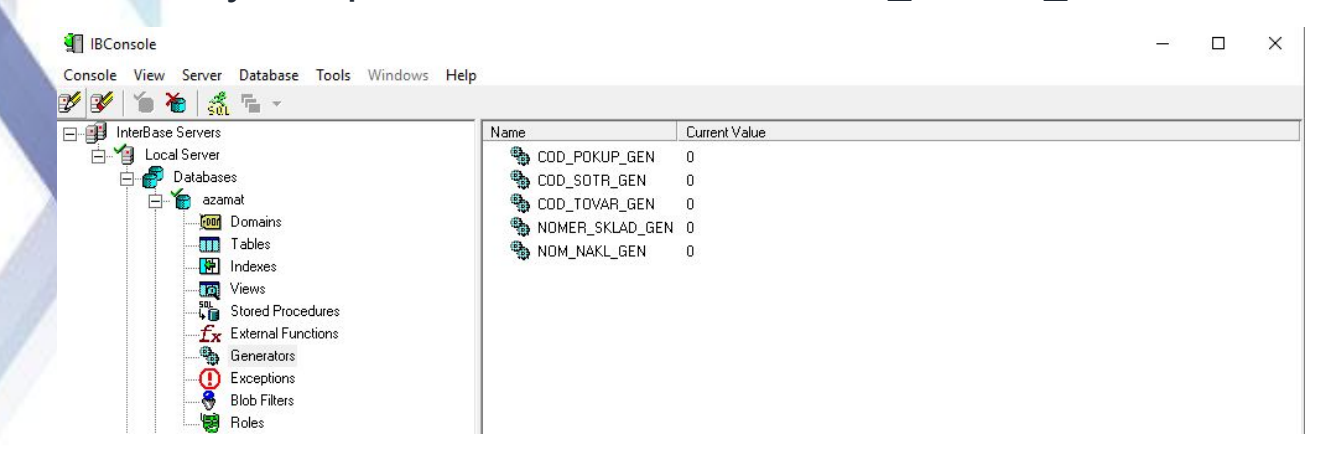

## **Деректер базасына мəліметтерді енгізу**

Interactive SQL - sklad.gdb

File Edit Query Database Transactions Windows Help

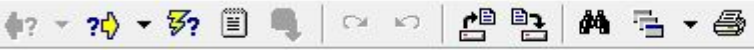

INSERT INTO TOVAR (COD\_TOVAR, NAME\_TOV, CENA, ED\_IZM, STAVKA\_NDS)<br>VALUES ('101', 'Mgco', '1300', 'KF', '10')

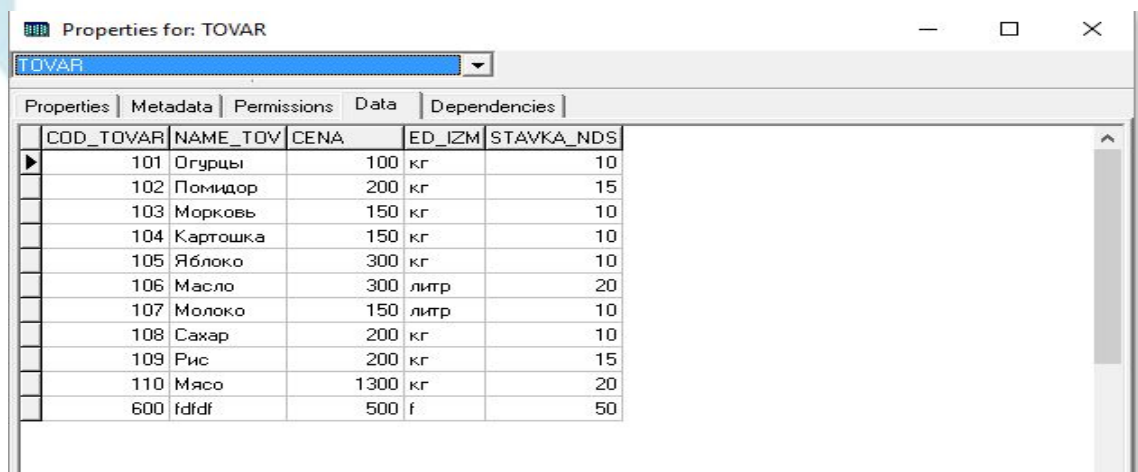

Серверде анықталған деректер базасымен байланыс орнату

Delphi тілінде персоналды басқару программалық жабдықтың басты интерфейстері, енгізу формалары, есеп беру терезелері, басқару пернелері дайындалып, оларға арнайы процедуралар жазылады. Сонымен қатар Delphi-ортасында басқа ДҚБЖ құрылған деректер қорымен ODBC(Open DataBase Connectivity) драйверлері арқылы байланыс жасауға болады

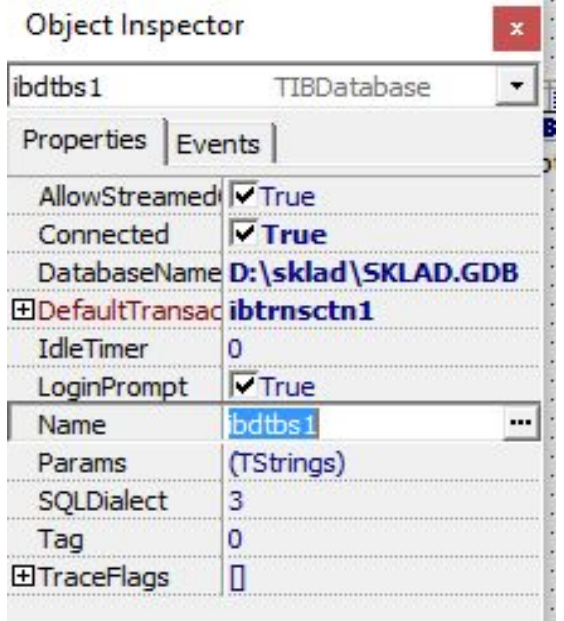

## *Form1* бағдарлама ортасына кіру терезесі

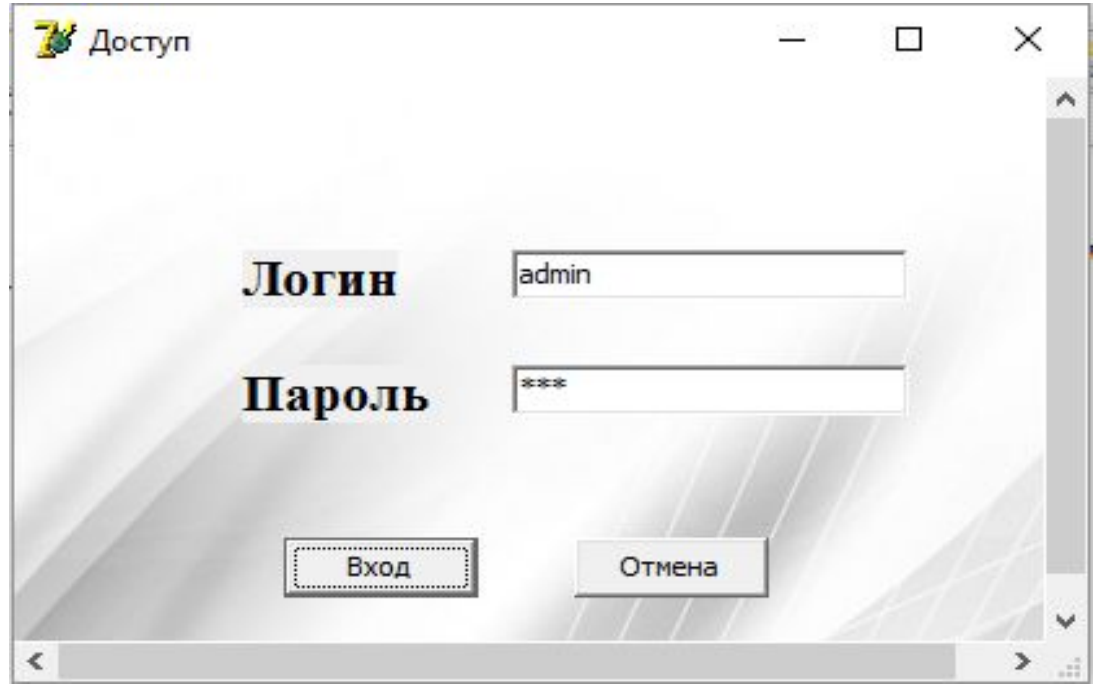

## Қойманың сатып алушылары жайлы толық ақпарат жəне жаңа сатып алушыларды қосу, сақтау, жою

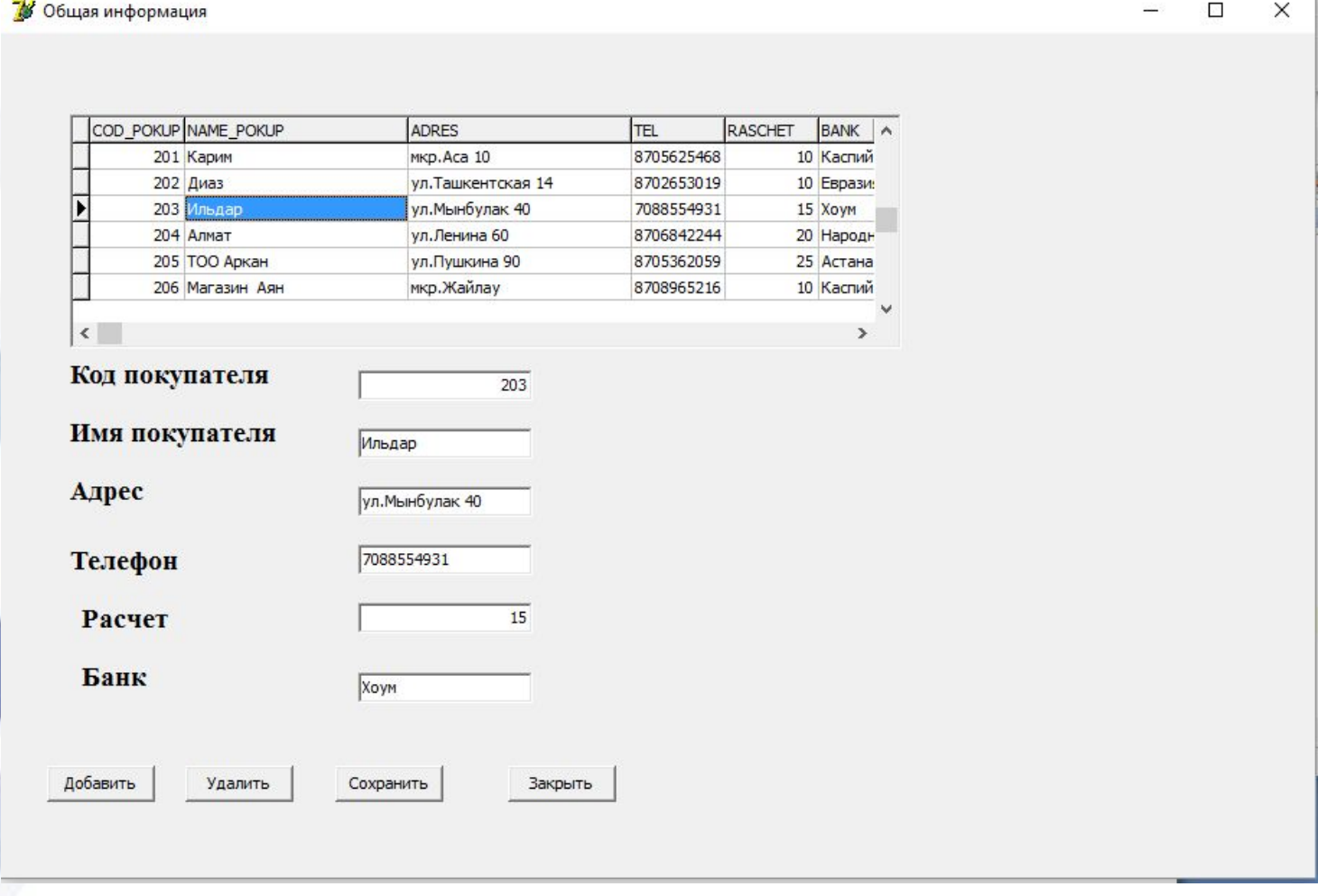

# Тауарды аты бойынша іздеу жəне толық ақпарат алу

### **S** Tosap

### Поиск товара

Молоко

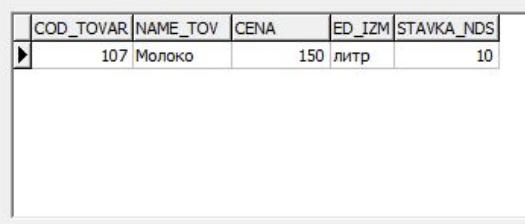

### Накладная

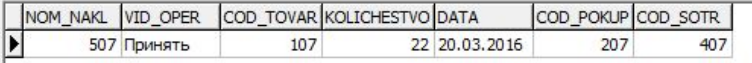

#### Склад

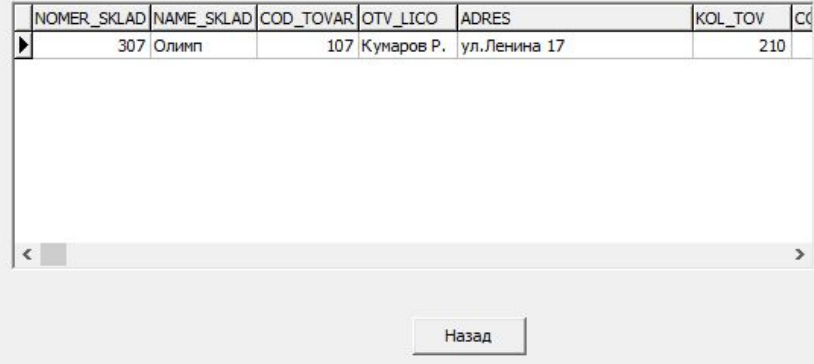

## 2017 жылы алынған тауарлар жайлы мəлімет

**У** Накладная

 $\Box$ X

### Накладная

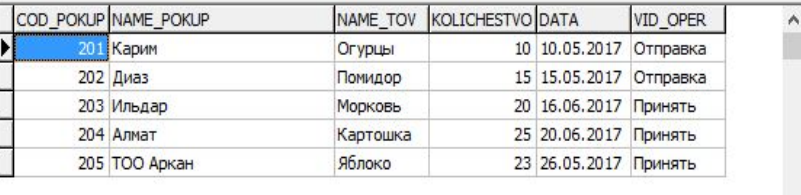

### 2017 жылында сатып алынган тауарлар жайлы акпарат

НАЗАД

выход

## **Ақпаратты қорғау** – ақпараттық қауіпсіздікті қамтамасыз етуге бағытталған шаралардың кешені

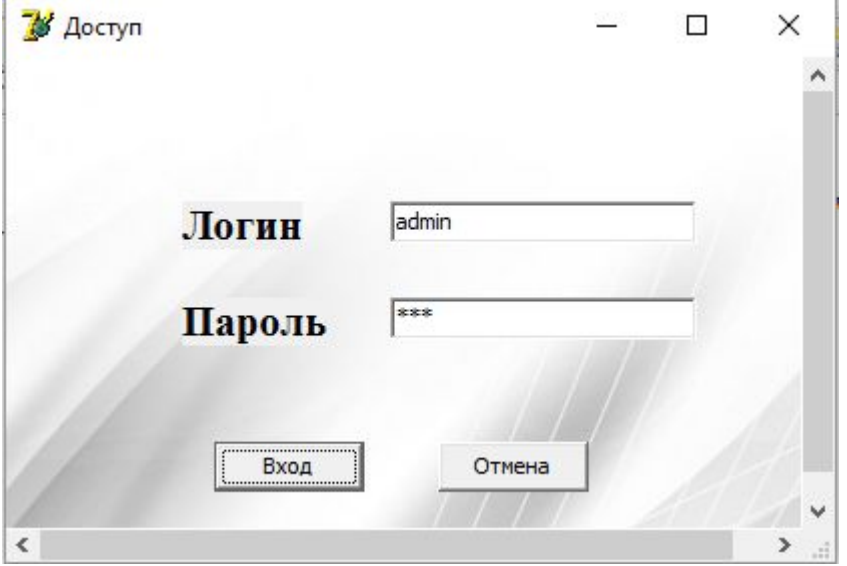

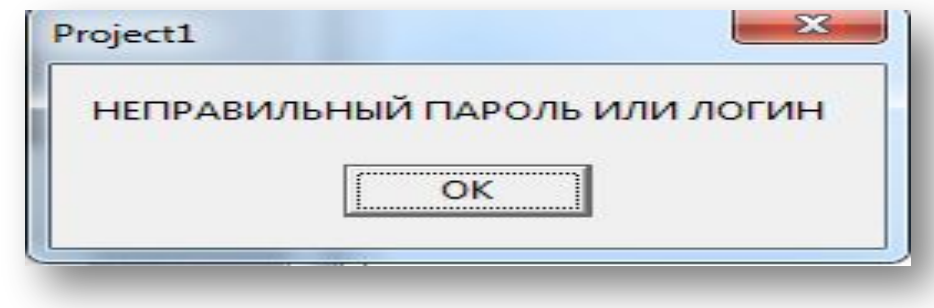

## ҚОРЫТЫНДЫ

Курстық жұмыстың мақсатына сəйкес «Қойма» ақпараттық жүйесі зерттеліп, мəліметтерді өңдеудің ақпараттық жүйесін құру мүмкіншіліктеріне талдау жүргізілді, деректер қоры құрылды.

Курстық жұмыста автоматтандырылған ақпараттық жүйені жобалаудың негізгі үш кезеңі де қарастырылды: концептуалды, логикалық жəне физикалық жобалаулар, оларды құру барысынды қазіргі таңда жобалауда қолданатын CASEтехнологияларын пайдаландық.

 Курстық жұмыстың бірінші бөлімінде автоматтандырылатын есептің қойылымы анықталып ақпаратты жүйені жобалауға мүмкіндік беретін кәзіргі заманның автоматтандырылған технологиясын қолданып - ERwin ERX жобаның функционалды бөлімі өңделді.деректер қоры клиент-сервер архитектурасында Inter Base серверде құрылды. Домендер, кестелер, триггерлер анықталды. Байланыстар сыртқы кілттер арқылы жузеге асты.

Екінші бөлімде Borland Delphi 7.0 серверде анықталған деректер базасымен байланыс орнатып, мəліметтерді енгізу, өзгерту жəне мəліметтердің SQL сұраныстар жұмыстары қарастырылды.